# **hp48gx** calculatrice scientifique

# **applications hydrauliques**

#### **Remarques préliminaires**

 $\overline{a}$ 

Outre sur la calculatrice HP48GX proprement dite, les applications hydrauliques tournent parfaitement sur les émulateurs HP48 suivants avec des vitesses d'exécution nettement accrues :

Emulateur Emu48 pour PC Auteurs : Sébastien Carlier et Christoph Gießelink, disponible à l'adresse http://www.hpcalc.org/.

Emulateur **iHP48** pour iPad/iPhone Auteurs : Alexis Lorca et Markus Gonser, disponible dans l'Appstore.

L'utilisateur de ces applications nécessite de bonnes connaissances du fonctionnement de la calculatrice HP48GX. Pour installer les programmes, charger la Library 961 : HYDR et l'enregistrer dans un port, puis l'attacher. Sur demande, l'auteur peut modifier le numéro de librairie attribué.

Conformément à la directive DVGW W302, les calculs hydrauliques sont basés sur une température de l'eau de 10°C. Sur demande, l'auteur peut modifier le coefficient de la viscosité dynamique pour tenir compte d'une température différente de l'eau.

Pour plus de questions, adressez-vous à l'auteur du site internet www.eauxpotables.com.

÷.

**A** Dans le souci d'améliorer constamment les programmes, merci de signaler toute erreur de programmation.

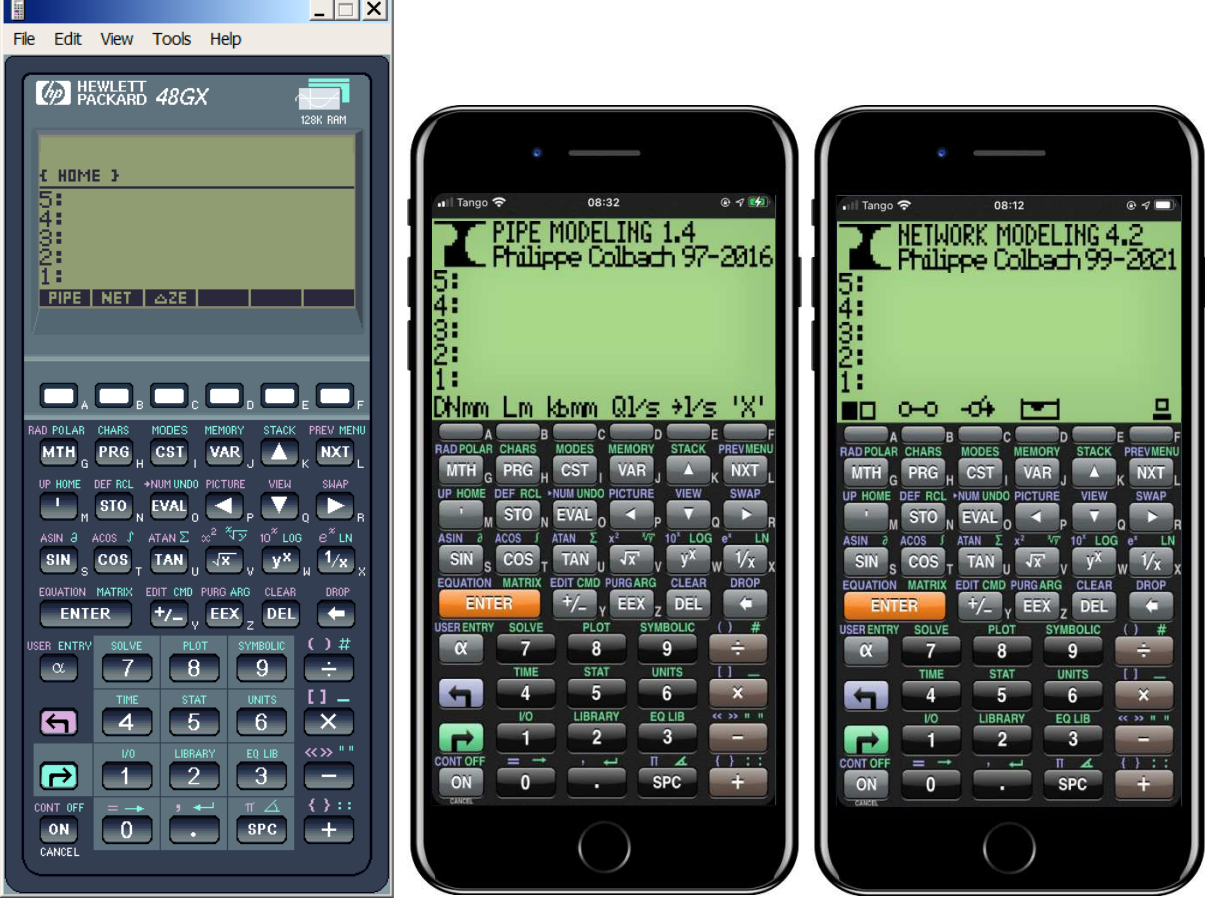

#### **PIPE MODELING 1.4**

#### **Auteur : Philippe Colbach, 1997-2016**

Programme de modélisation d'une conduite d'eau circulaire sous pression.

#### **MENU DE SAISIE DES PARAMÈTRES DE CALCUL DE LA CONDUITE**

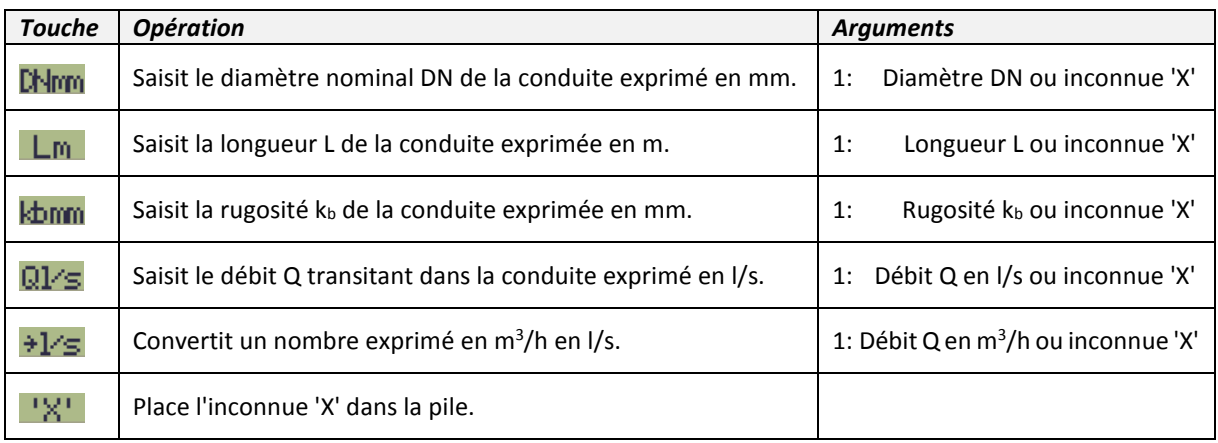

#### **MENU DE CALCUL DE LA PERTE DE CHARGE**

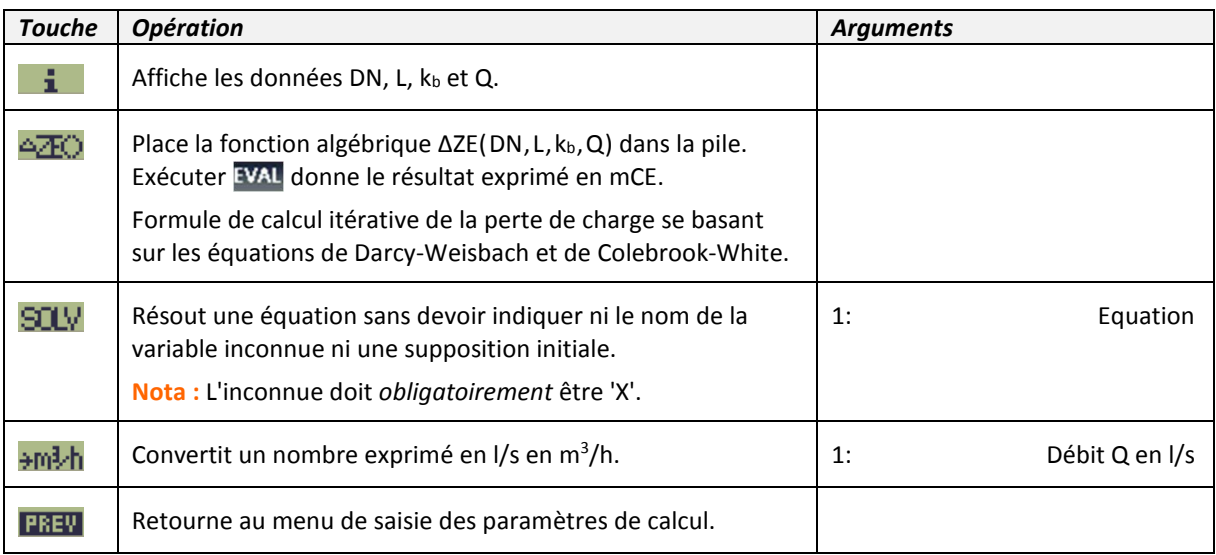

#### **Exemples**

800 m DN100 en fonte ductile, rugosité de service 0,1 mm, débit de 40 m $^3$ /h :

100  $\blacksquare$ 100  $\blacksquare$  Lm  $\blacksquare$ 0.1  $\blacksquare$  40  $\uparrow$  1/ $\leq$  Q1/ $\leq$  NXT.

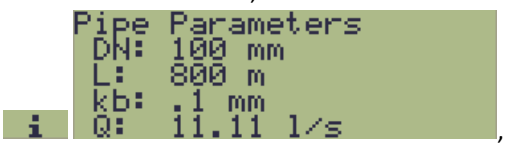

**AZO** EVAL donne une perte de charge de 17,95 mCE.

Plusieurs tronçons de conduites peuvent être assemblés pour la résolution d'une équation : 800 m DN100 en fonte ductile : 100 DNmm 800  $|{\sf Lm}|$  0,1  $\sf k bmm$   $||\vee||$  +1/s Q1/s  $\sf NNI$  4/20 FREW 500 m DA110 en PEHD : 90 DH m 500 L m 0,04 bm NXT 42EQ + 1 Perte de charges imposée de 20 mCE : 20  $\bigcap$  0  $\bigcap$  90 donne un débit de 29,77 m3/h.

Campagne de mesure de la perte de charge afin de déterminer le diamètre nominal d'une conduite :

#### "X" DNmm

Longueur du tronçon analysé d'après le relevé du réseau de distribution : L=125 m  $125$   $\text{Lm}$ 

Rugosité fonctionnelle :  $k_b = 0,4$  mm (réseau de distribution sans branchement particulier)

 $0.4$  kbmm

Prélèvement d'eau : Q=21,8 l/s

#### 21,8 21/5 NXT 4ZEO

Point de mesure 1 : niveau terrain=316,8 m, pression de service=49,1 mCE ⇒ niveau piézométrique=365,9 m. Point de mesure 2 : niveau terrain=324,0 m, pression de service=28,5 mCE ⇒ niveau piézométrique=352,5 m. ⇒ Perte de charge engendrée par le prélèvement de l'eau=13,4 mCE.

13.4  $\bigodot$  0  $\bigodot$  30LV donne une section théorique de 101.1 mm (i.e. DN100).

#### **MENU DE CALCUL DE LA PUISSANCE DES POMPES**

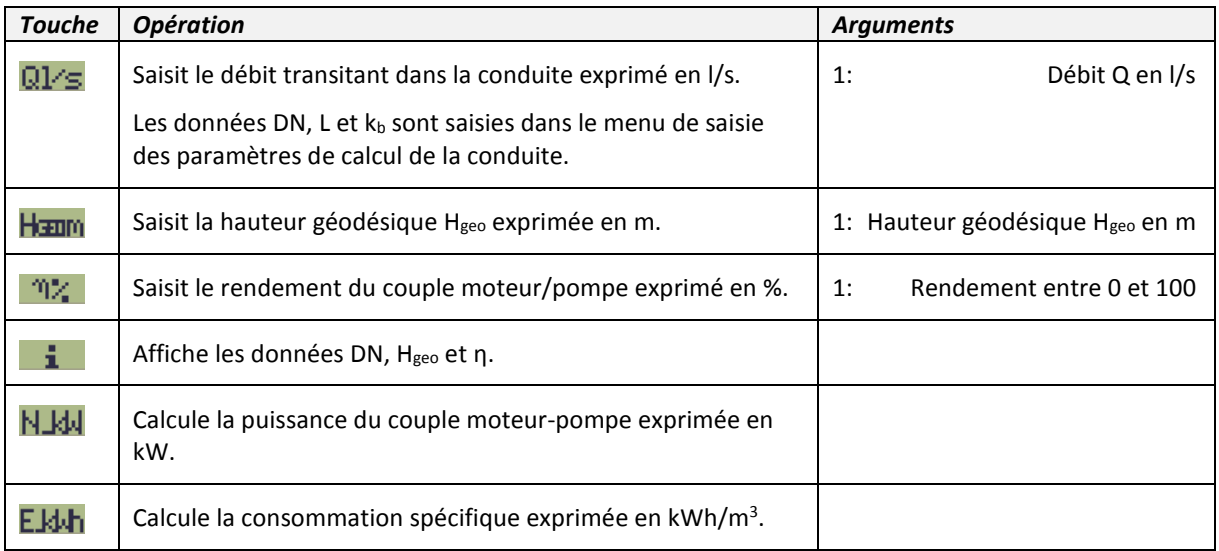

#### **Exemple**

800 m DN100 en fonte ductile, rugosité de service 0,1 mm, débit de 40 m<sup>3</sup>/h, hauteur de refoulement 50 m, rendement moteur/couple de 80% :

100  $2$ Nm 800 Lm 0,1  $\frac{1}{2}$  and  $\frac{1}{2}$  and  $\frac{1}{2}$  and  $\frac{1}{2}$  and  $\frac{1}{2}$ 

50  $H$ **ann** 80  $M<sub>2</sub>$ 

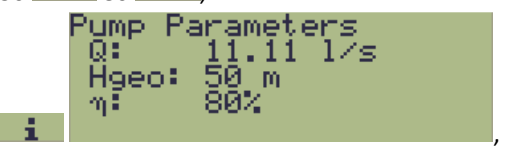

N.KU donne une puissance de 9,25 kW,

donne une consommation spécifique de 0,23 kWh/m<sup>3</sup>.

#### **Variable**

ZePar { DN[m] L[m] kb[mm] Q[m<sup>3</sup> /s] Hgeo[m] η[%] }

### **NET**

#### **NETWORK MODELING 4.2**

#### **Auteur : Philippe Colbach, 1999-2021**

Programme de calcul des réseaux de distribution gravitaires (ramifiés ou maillés) alimentées par un réservoir unique ou par deux réservoirs en parallèle et, le cas échéant, par des stations de pompage. Le réseau doit être exempt de toute station de réduction ou d'augmentation de la pression de service.

La méthode utilisée repose sur le principe de l'équilibre des débits en chaque nœud et sur le principe de l'équilibre des pertes de charges le long de chaque maille (méthode Hardy-Cross). En règle générale, les niveaux piézométriques sont donnés avec une précision de <  $10<sup>2</sup>$  m. La précision des débits résultants est des fois de quelques centièmes de l/s resp. de m<sup>3</sup>/h (précision et, donc, temps de calcul accrus à partir de la présente version 4.2, voir exemple 3 ci-après).

**Nota :** L'application NET ayant été écrite pour les besoins propres de l'auteur, elle ne dispose que d'un nombre limité de dispositifs empêchant les opérations erronées. Se référer aux précisions mentionnées dans le descriptif des opérations. En outre, l'application a été testée pour un état personnalisé des indicateurs système (e.a. *system flag 55*: *no last arguments*).

La dénomination des variables s'aligne à la littérature allemande, à savoir k<sub>b</sub> pour « *Betriebsrauigkeit* » (rugosité fonctionnelle), **S** pour « *Strang* » (conduite), **K** pour « *Knoten* » (nœud), **M** pour « *Masche* » (maille).

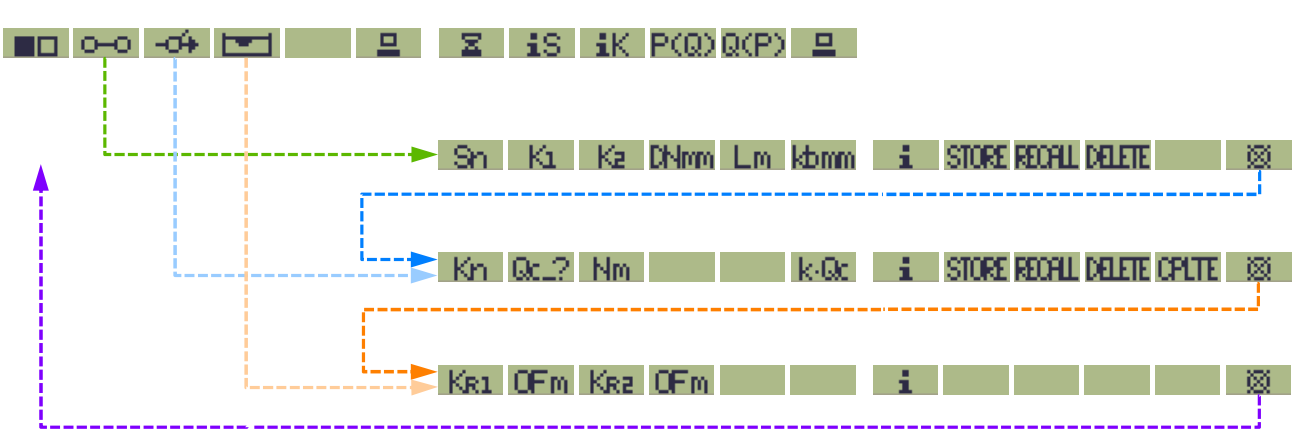

#### **Arbre des menus**

Nota : Pour revenir au sous-menu de saisie précédent, taper NET pour accéder au menu principal, puis sélectionner le sous-menu correspondant.

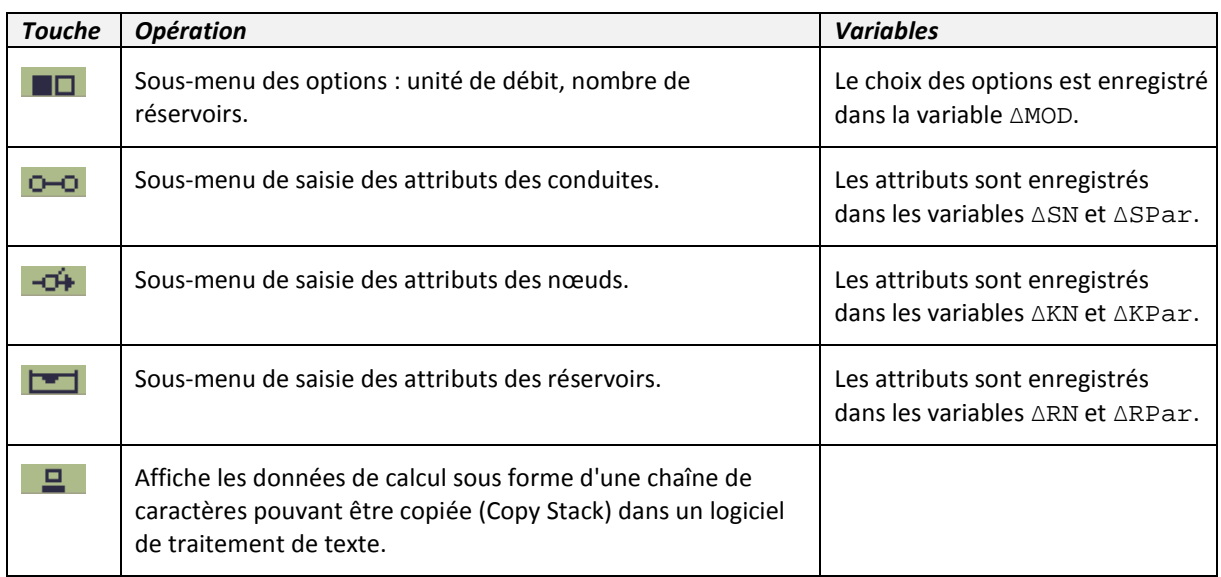

#### **MENU PRINCIPALE 1 donnant accès aux sous-menus de saisie des attributs du réseau**

#### **Données de calcul**

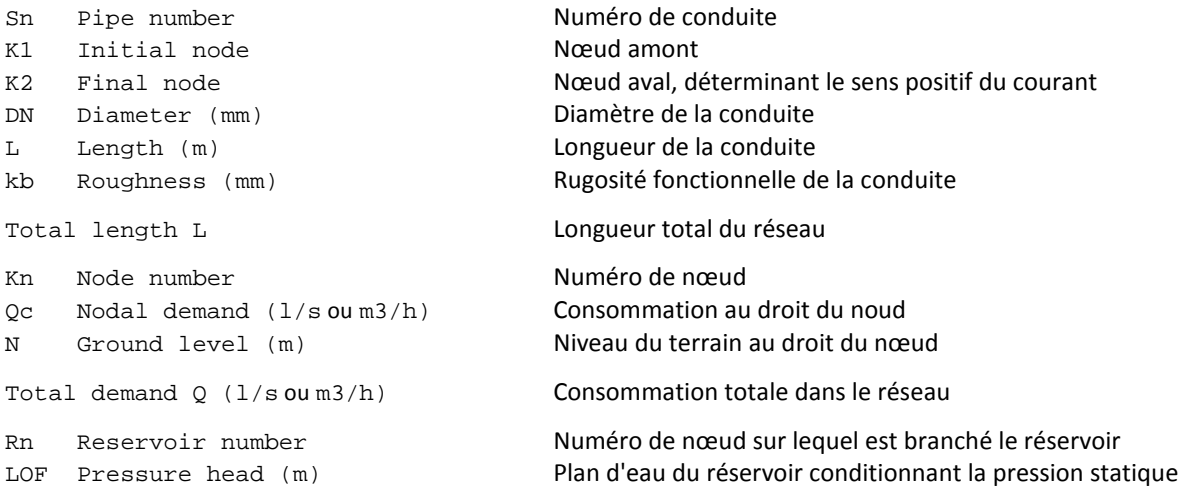

**Nota :** La consommation totale correspond à la somme des consommations *positives* attribuées aux nœuds du réseau. Les consommations *négatives* assimilées aux débits d'alimentation des pompes ne sont pas comptabilisées.

**MENU PRINCIPALE 2 donnant accès aux fonctions de calcul et d'affichage des résultats** 

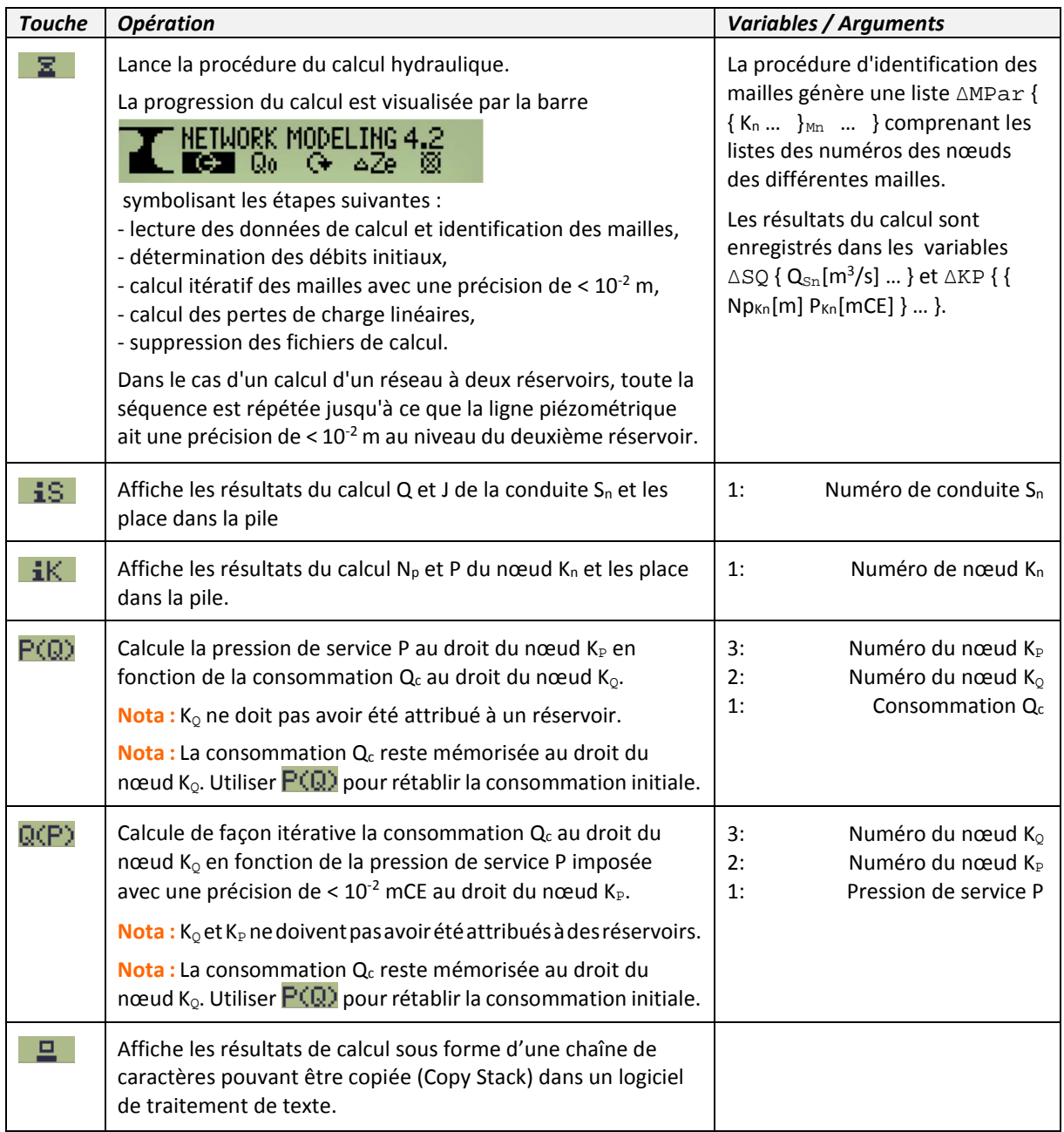

#### **Résultats de calcul**

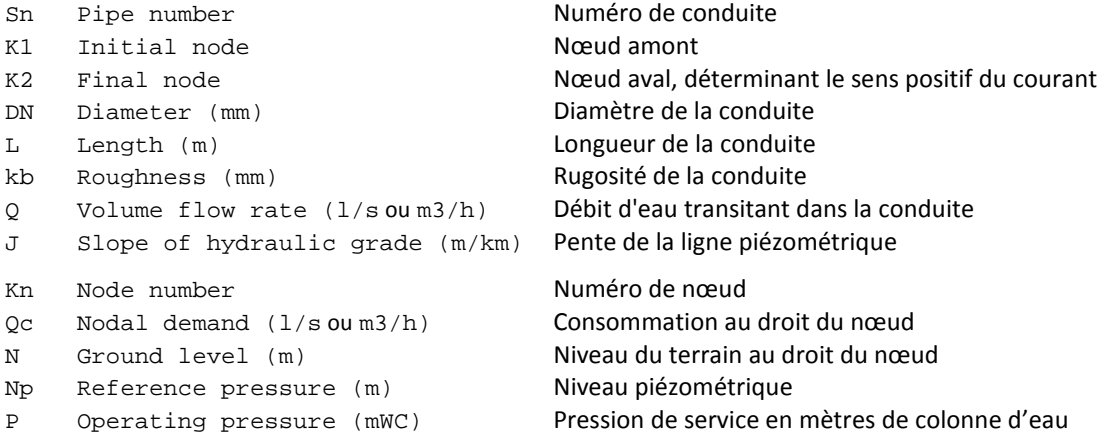

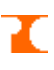

### **SOUS-MENU DE SAISIE DES ATTRIBUTS DES CONDUITES**

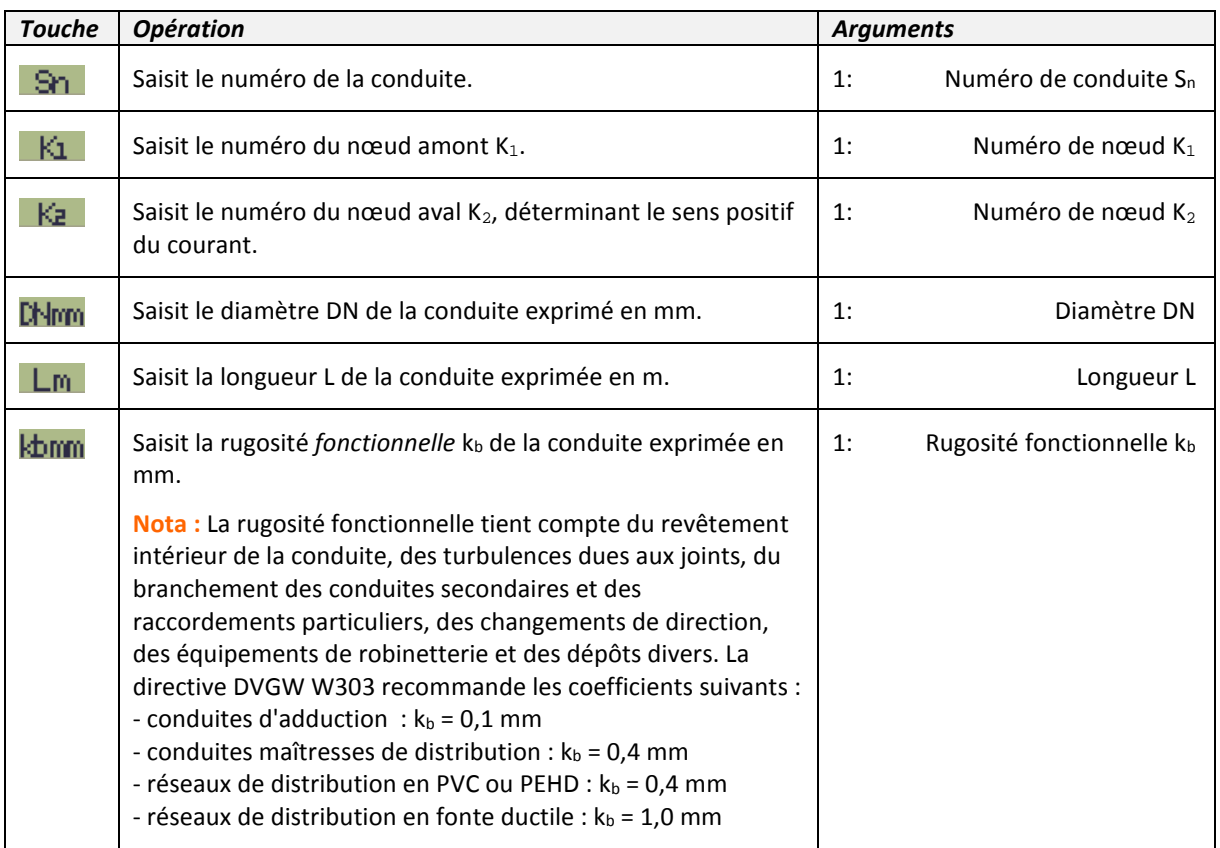

L'opération de saisie des attributs d'une conduite est clôturée par la commande **STORE**.

**Nota :** Deux conduites ne peuvent pas avoir les mêmes nœuds amont et aval (double conduite). Le cas échéant, il faut placer un nœud de support intermédiaire.

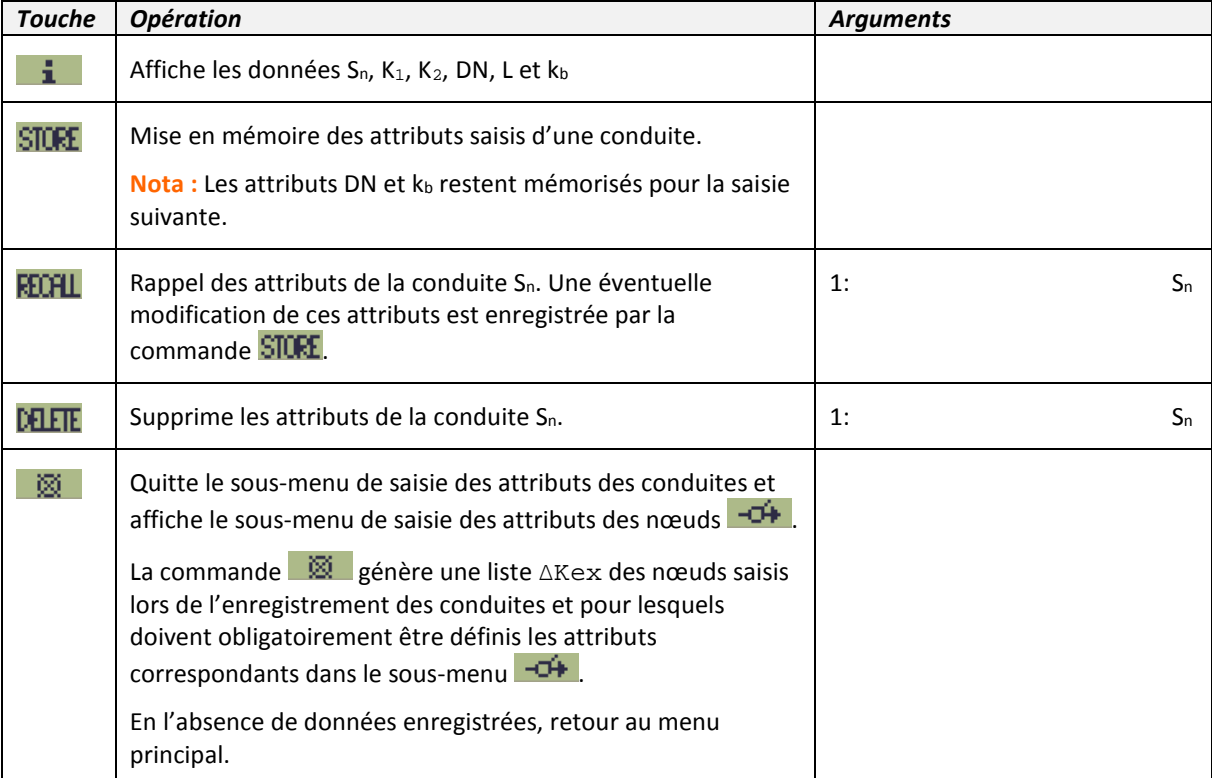

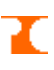

# **SOUS-MENU DE SAISIE DES ATTRIBUTS DES NŒUDS**

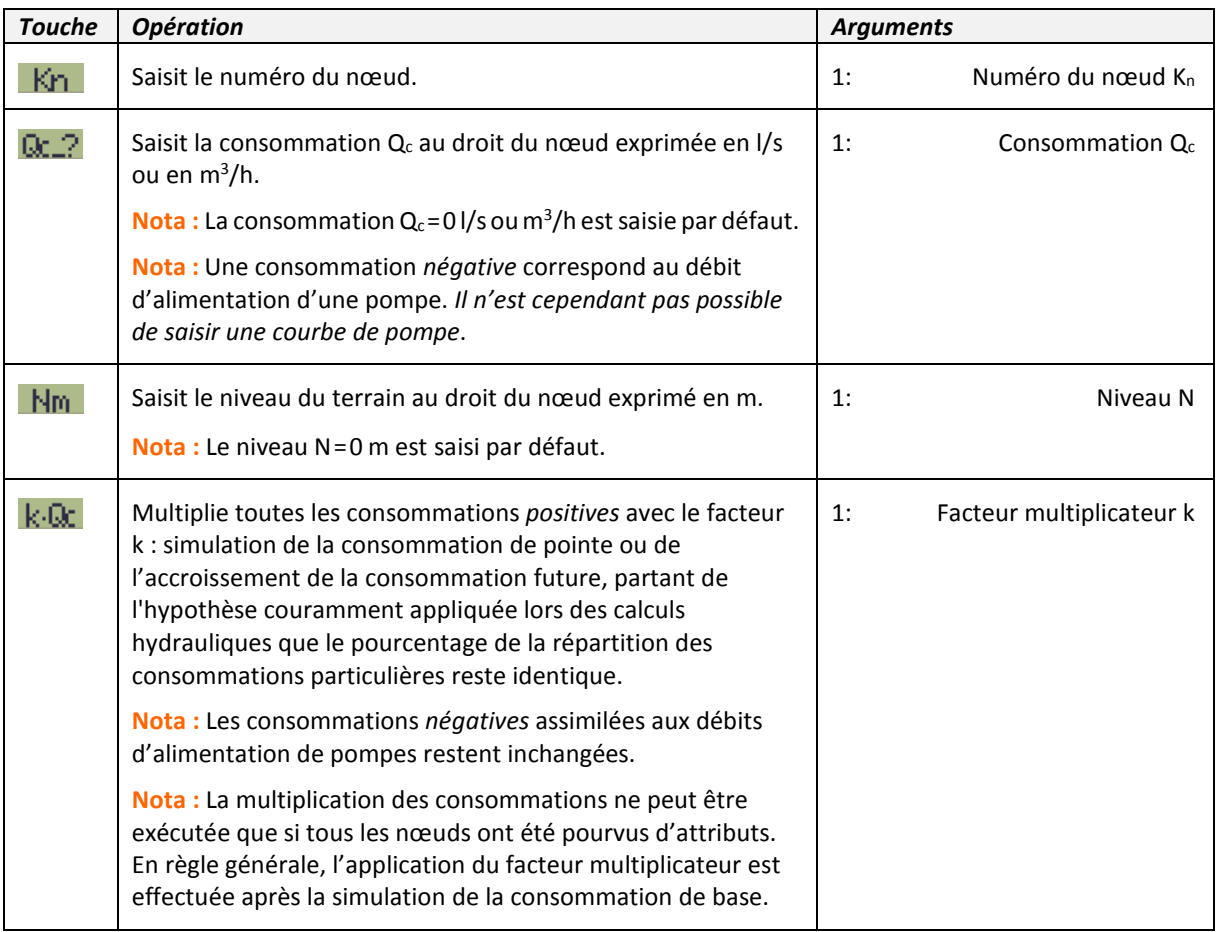

L'opération de saisie des attributs d'un nœud est clôturée par la commande **STURE**.

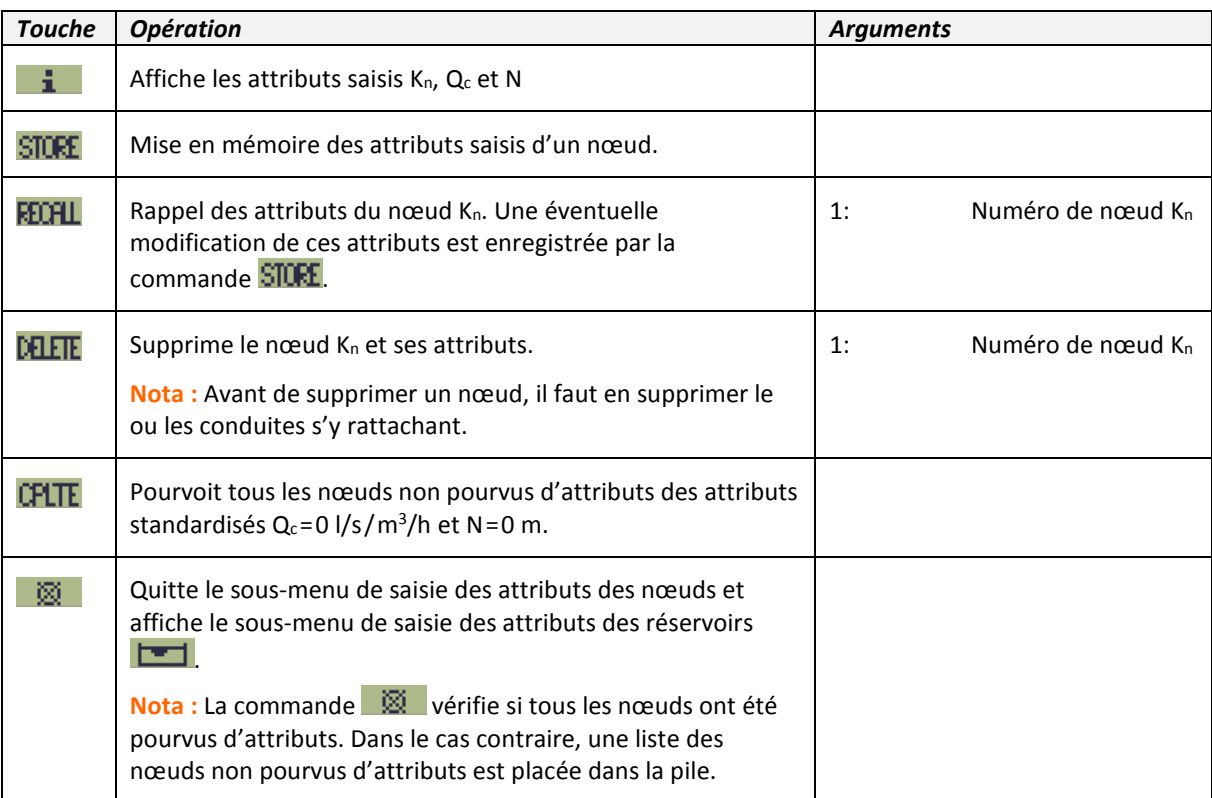

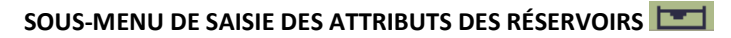

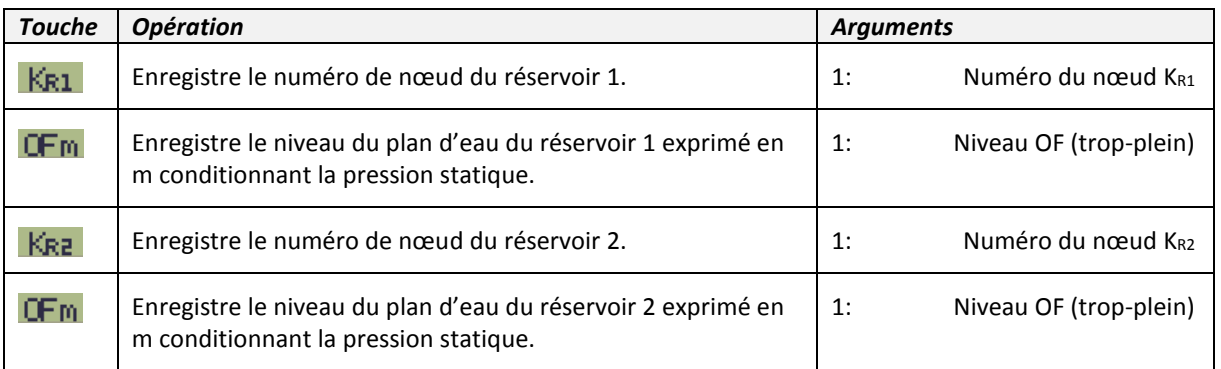

Les attributs d'un réservoir sont enregistrés dès leur saisie.

**Nota :** Un réservoir doit *obligatoirement* être attribué à un nœud terminal. En d'autres termes, il ne peut y avoir qu'une seule conduite de départ. Le cas échéant, il faut placer un nœud de support avec une seule conduite de départ.

**Nota :** Une consommation attribuée à un nœud d'un réservoir n'est pas prise en compte pour le calcul hydraulique du réseau. Elle est toutefois prise en compte dans la consommation totale dans le réseau.

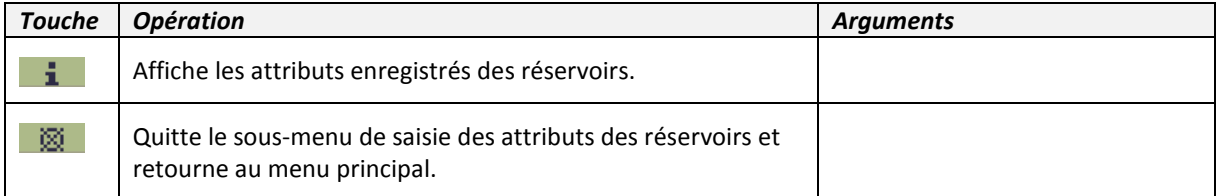

#### **Variables**

```
∆MOD { 0(l/s)/1(m<sup>3</sup>/h) 0(1 réservoir)/1(2 réservoirs) }
```

```
∆SN { Sn … } ∆SPar { { K1 K2 DN[mm] L[m] kb[mm] }Sn … } 
\triangleKN { K<sub>n</sub> … } \triangleKPar { { Qc[l/s/m<sup>3</sup>/h] N[m] }<sub>Kn</sub> … }
\triangle RN { K<sub>R1</sub> K<sub>R2</sub> } \triangle RPar { OF<sub>R1</sub>[m] OF<sub>R2</sub>[m] }
∆Kex { Kn … } 
∆MPar { { K<sub>n</sub> ... }<sub>Mn</sub> ... }
\triangleSQ { Q<sub>Sn</sub>[m<sup>3</sup>/s] ... }
∆KP { { NpKn[m] PKn[mCE] } … }
```
#### **Messages d'erreur (liste non exhaustif)**

STORE Error: Parameter(s) Missing Pour que les attributs d'une conduite/d'un nœud puissent être enregistrés, il faut saisir tous les attributs. La touche **i** renseigne sur les valeurs manquantes (NOVAL).

```
STORE Error: 
Kn doesn't exist
```
Enregistrement des attributs d'un nœud qui n'existe pas, c. à d. qui n'a pas été défini lors de l'enregistrement des attributs des conduites. Retourner au sous-menu de saisie des attributs des conduites.

```
EXIT Error: 
Parameter(s) missing 
Nœuds existants non définis
```
#### **Exemple 1**

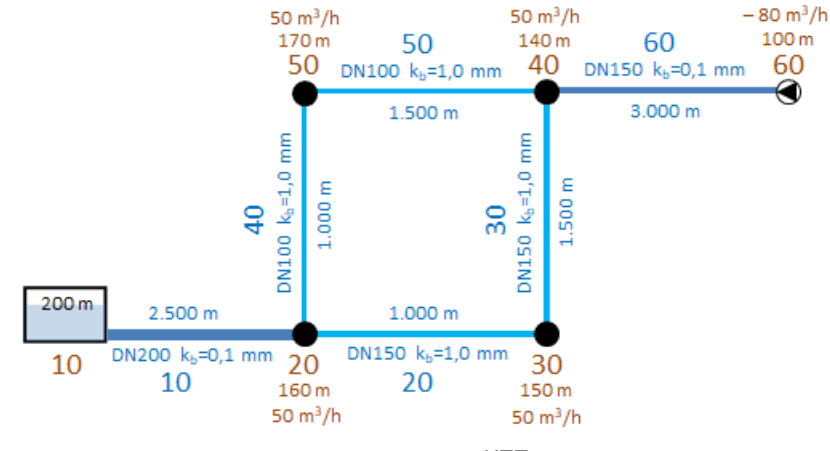

Créer un nouveau dossier et lancer l'application NET.

: choisir **m3/h** comme unité de débit et le nombre **1** comme nombre de réservoirs.

**O-O**: choisir le sous-menu de saisie des attributs des conduites. Saisir les attributs des conduites :

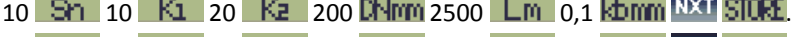

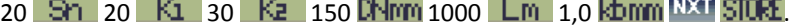

30 30 40 1500 (*DN et kb sont en mémoire*) .

40 **3n 20 Ki 50 Ki 100 L'Hrm 1000 Lm** (k<sub>b</sub> est en mémoire) **EXT** STORE.

50 50 40 1500 (*DN et kb sont en mémoire*) .

 $60$  Sn  $40$  Ki  $60$  Ke 150 DNmm 3000 Lm  $0.1$  kbmm  $NAT$  STORE

**NXT** 图 : quitter le sous-menu de saisie des attributs des conduites et accéder au sous-menu de saisie des attributs des nœuds. Saisir les attributs des nœuds :

20 Kn 50 Qc. 2 160 Nm NXT STORE

30 Kn 50 0c. 2 150 Nm NXT STORE

40 Kn 50 0c. 2 140 Nm NXT STORE

50 Kn 50 0c. 2 150 Nm NXT STORE

60 Kn -80 Qt ? (*débit de pompage*) 100 Nm NXT STORE

NXT CPLTE: pourvoir tous les nœuds non pourvus d'attributs, i.e. le nœud 10 auquel sera attribué le réservoir, des attributs standardisés Q<sub>c</sub>=0 l/s et N=0 m.

**BE**: quitter le sous-menu de saisie des attributs des nœuds et accéder au sous-menu de saisie des attributs des réservoirs. Saisir les attributs du réservoir :

10 **KR1** 200 (niveau du plan d'eau conditionnant la pression statique dans le réseau) **LEM**.

 $\overline{\text{NRT}}$   $\overline{\text{M}}$  : quitter le sous-menu et retourner au menu principal.

**EL**: afficher les données de calcul, exécuter la fonction Copy String de l'émulateur, puis coller la chaîne de caractères dans un programme de traitement de texte.

**NXT**  $\mathbf{E}$ : lancer la procédure de calcul hydraulique.

**E**: afficher les résultats de calcul, exécuter la fonction Copy String de l'émulateur, puis coller la chaîne de caractères dans un programme de traitement de texte.

En toute logique, le réservoir participe à hauteur de 120 m<sup>3</sup>/h à l'approvisionnement des consommateurs. La pression de service est de 15,5 mètres de colonne d'eau au droit du nœud 50.

Quel doit être le débit de pompage au droit du nœud 60 pour que la pression de service au droit du nœud 50 atteigne 25 mCE ?

60 (K<sub>e</sub>) 50 (K<sub>e</sub>) 25 (P) Q(F) donne 108,58 m<sup>3</sup>/h. En effet, 50 **iK** donne 25 mCE comme pression de service.

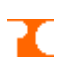

#### **Exemple 2**

Reproduire avec un réseau alimenté par deux réservoirs le deuxième exemple de l'application PIPE calculant la capacité de transport d'une ligne de conduites pour une perte de charges imposée de 20 mCE :

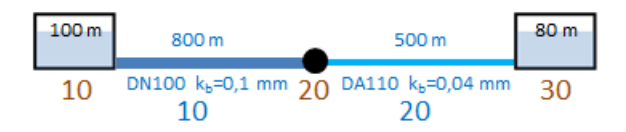

Créer un nouveau dossier et lancer l'application NET.

: choisir **m3/h** comme unité de débit et le nombre **2** comme nombre de réservoirs.

 $\overline{C}$ : choisir le sous-menu de saisie des attributs des conduites. Saisir les attributs des conduites :

10 Sn 10 K1 20 K2 100 DNmm 800 Lm 0,1 00mm NXT STORE.

20 Sn 20 Ki 30 Ki 90 DNm 500 Lm 0,04 kbm NXT STORE.

**NXT** 图 : quitter le sous-menu de saisie des attributs des conduites et accéder au sous-menu de saisie des attributs des nœuds.

**NXT** CPLTE: pourvoir tous les nœuds des attributs standardisés Q<sub>c</sub>=0 l/s et N=0 m. Aucune consommation particulière aux nœuds, le deuxième réservoir figurant comme seul consommateur gravitaire.

 $\Box$ : quitter le sous-menu de saisie des attributs des nœuds et accéder au sous-menu de saisie des attributs des réservoirs. Saisir les attributs des réservoirs :

10 **KR1** 100 **UFM** 30 **KR2** 80 (différence de niveau de 20 mCE simulant la perte de charges imposée) **UFM**.

 $\overline{\text{NRT}}$   $\overline{\mathbb{R}}$  : quitter le sous-menu et retourner au menu principal.

 $\overline{\text{NXT}}$   $\overline{\text{X}}$  : lancer la procédure de calcul hydraulique.

10 (*ou* 20) **iS** donne 29,77 m3/h comme débit de transit.

#### **Exemple 3**

Réseau de 108 nœuds, 110 conduites et 3 mailles calculé avec le programme NET sur iPhone SE en 29 secondes:

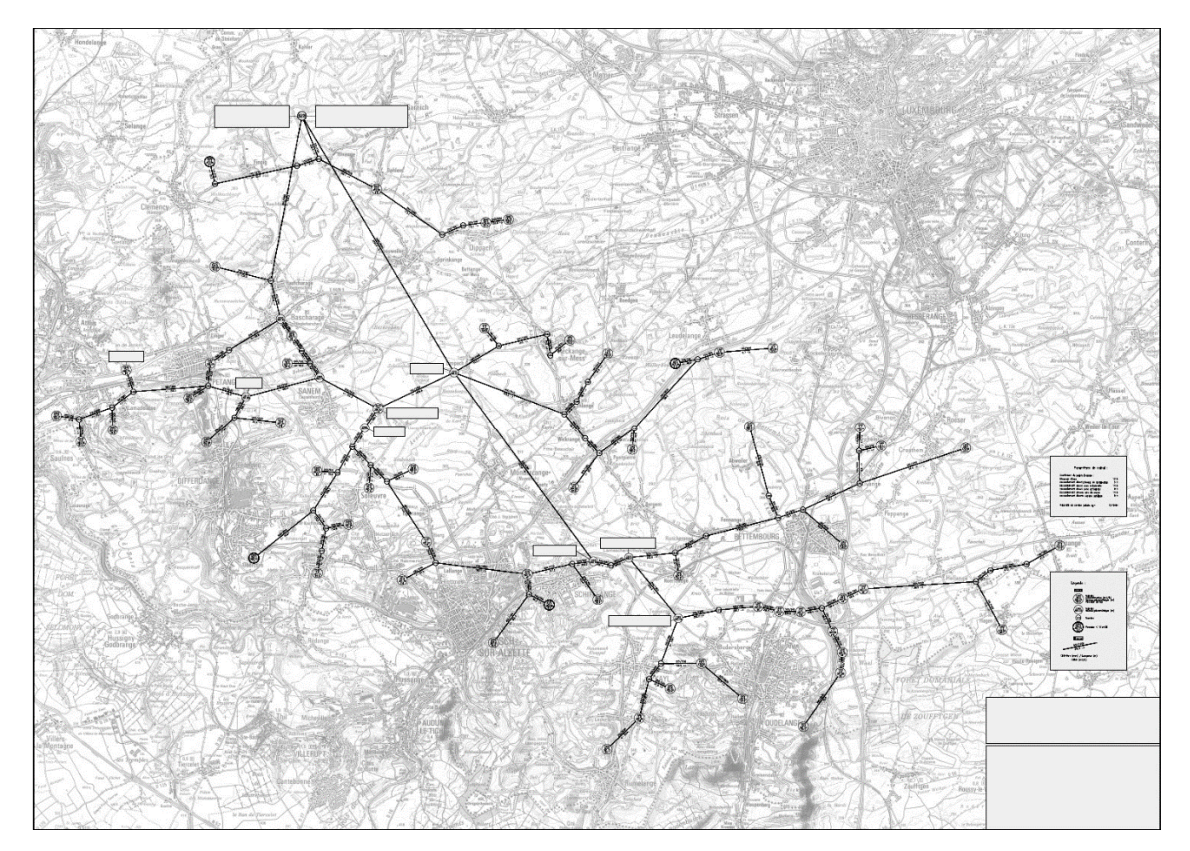

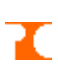

## **ΔZE**

#### **Auteur : Philippe Colbach, 1997**

Formule de calcul itérative de la perte de charge dans une conduite d'eau sous pression se basant sur les équations de Darcy-Weisbach et de Colebrook-White :

 $Q[m^3/s] = \pi \times DN[m]^2/4 \times (-2 \times LOG_{10}(2,51 \times 1,30 \cdot 10^{-6}[10^{\circ}C]/\sqrt{(2 \times 9,80665[m/s^2] \times DN[m]^3 \times \Delta H[mCE]/L[m])} +$ k<sub>b</sub>[mm]/(3,71 × DN [m] × 1000))) × √(2 × 9,80665 [m/s<sup>2</sup>] × DN [m] × ∆H [mCE]/ L[m])

Cette formule est à la base des applications PIPE et NET. Opération pouvant être appliquée sous forme algébrique 'ΔZE(DN,L,kb,Q)'. Le résultat du calcul est donné avec la précision maximale supportée par la fonction ROOT.

La désignation de la perte de charge par Δz**e** s'aligne à la littérature allemande.

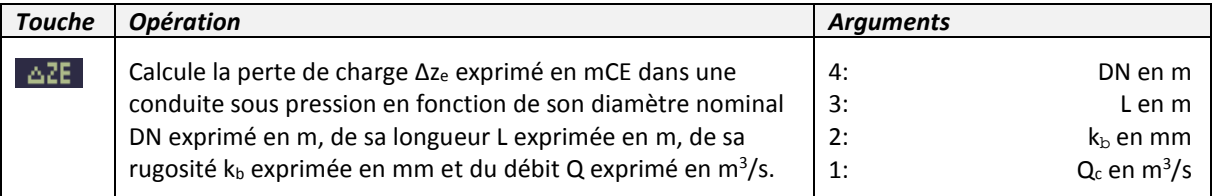

**Nota :** Les unités des paramètres divergent pour certaines de celles employées par les applications PIPE et NET.